## UPDATE YOUR CHILD'S EMERGENCY CONTACT INFORMATION ONLINE **BEGINNING JULY 30, 2012**

To access the online parent portal and update your child's emergency card please visit:

## http://family.ausd.us

Your username is your child's student ID number with a 'p' in front of it. Your child's 7-digit student ID number can be found on your child's report card, student ID card, or by contacting your school office. Your newly assigned password is the last four digits of the student ID number followed by the birth year your child was born. Please refer to the example below:

## Example:

Student: Jimmy Doe Student ID: 123<u>4567</u> Birthdate: 01/23/<u>2004</u>

Login: p1234567 Password: 45672004

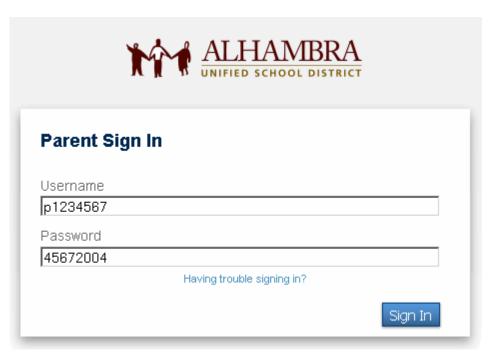

Note: You will have a different username and password for each child.